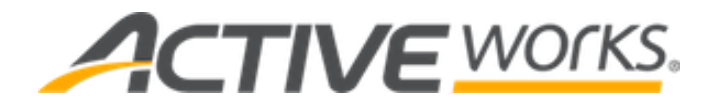

### **ACTIVE Works Swimming Technical Release Notes**

**June 2, 2020**

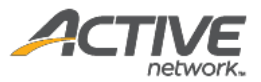

# **ACTIVE Network, LLC**

© 2020 Active Network, LLC, and/or its affiliates and licensors. All rights reserved. No part of this publication may be reproduced, transmitted, transcribed, stored in a retrieval system, or translated into any computer language, in any form or by any means, electronic, mechanical, magnetic, optical, chemical, manual, or otherwise, without prior written permission. You have limited permission to make hard copy or other reproductions of any machine-readable documentation for your own use, provided that each such reproduction shall carry this copyright notice. No other rights under copyright are granted without prior written permission. The document is not intended for production and is furnished "as is" without warranty of any kind. All warranties on this document are hereby disclaimed including the warranties of merchantability and fitness for a particular purpose.

ACTIVE Network, LLC 717 North Harwood Street Suite 2500 Dallas, TX 75201

#### **About ACTIVE Network, LLC**

ACTIVE Network, LLC is a technology and media company that helps millions of people find and register for things to do and helps organizations increase participation in their activities and events.

For more information about ACTIVE Network, LLC products and services, please visi[t ACTIVEnetwork.com.](http://www.activenetwork.com/)

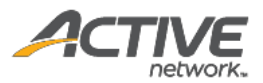

# **Table of contents**

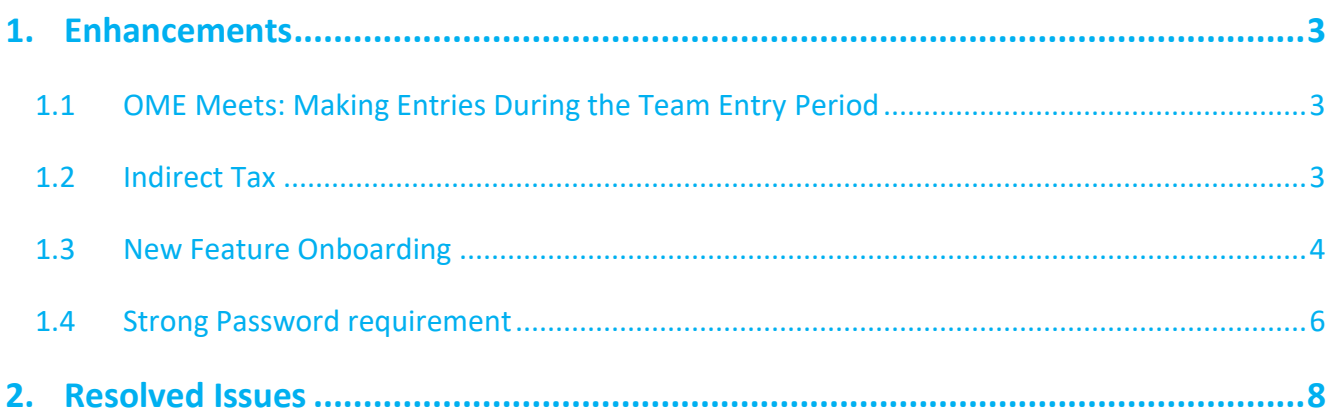

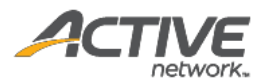

# <span id="page-3-0"></span>**1.Enhancements**

# <span id="page-3-1"></span>**1.1 OME Meets: Making Entries During the Team Entry Period**

For OME meets that are in the team entry stage, coaches can now add entries or change the attendance status of invited swimmers before the team entry deadline in:

- AUI > a meet > **Actions** > **Entry by event**
- AUI > a meet > **Actions** > **Entry by name**
- AUI > a meet > **Actions** > **Attendance status**

Entries added or attendance status changes in the AUI during the team entry period are synced and displayed in the Portal of the invited swimmer, and vice versa.

Note:

- Entries added or attendance status changes in the AUI prior to the team entry start date are not displayed in the Portal until after the team entry start date.
- Coaches can enter entries for an invited swimmer even if the swimmer did not respond to the invitation.
- If a coach has entered entries for a swimmer, but the swimmer subsequently responds with "not attending" or changes the attendance status from "attending" to "not attending", then the swimmer's relay and individual entries are removed.
- If a swimmer enters an entry in the Portal but the coach subsequently removes it in the AUI, then the swimmer can re-enter it again in the Portal.
- During the team entry period, entries added in the AUI can be removed by the swimmer in the Portal.
- After the team entry deadline, swimmers cannot make any further changes to the added entries or attendance status in the Portal.

#### <span id="page-3-2"></span>**1.2 Indirect Tax**

To reflect the recently released OMS inclusive-tax feature, tax-inclusive orders now display **Adjust consumer tax** in the AUI > **REPORTS** > **Transactions** report > **Type** column:

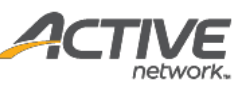

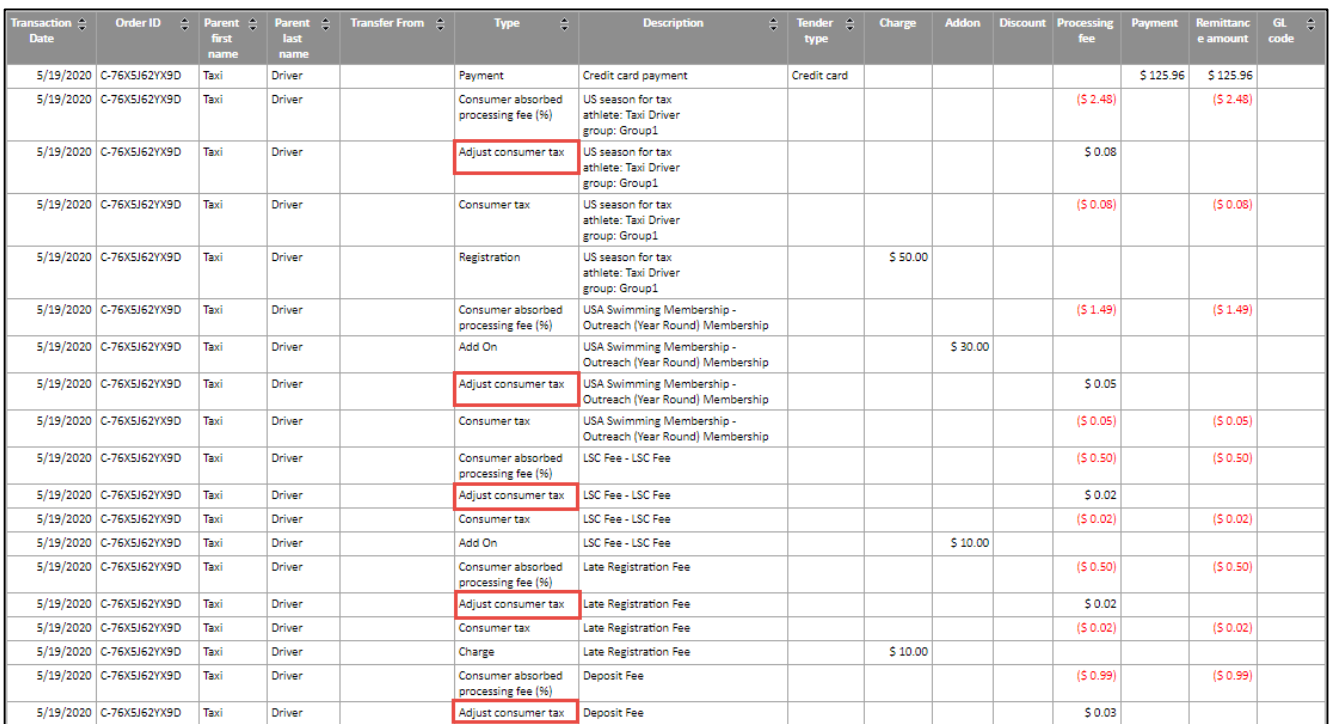

### <span id="page-4-0"></span>**1.3 New Feature Onboarding**

To promote new features to agency users and help them understand how to use a feature, when agency staff or coaches log in to the Swim Manager AUI (or for newly signed-up agencies, when they complete account setup), an onboarding guide consisting of up to five slides to introduce new features is displayed. For example, the following features are highlighted in the latest onboarding guide:

- Batch Pausing/Resuming All Billing Schedules (feature released on May 12<sup>th</sup>)
- Saving Credit Card Information During CUI Checkout (feature released on April 26<sup>th</sup>)
- OME Meets: Making Entries During the Team Entry Period

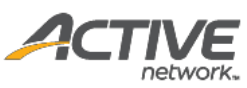

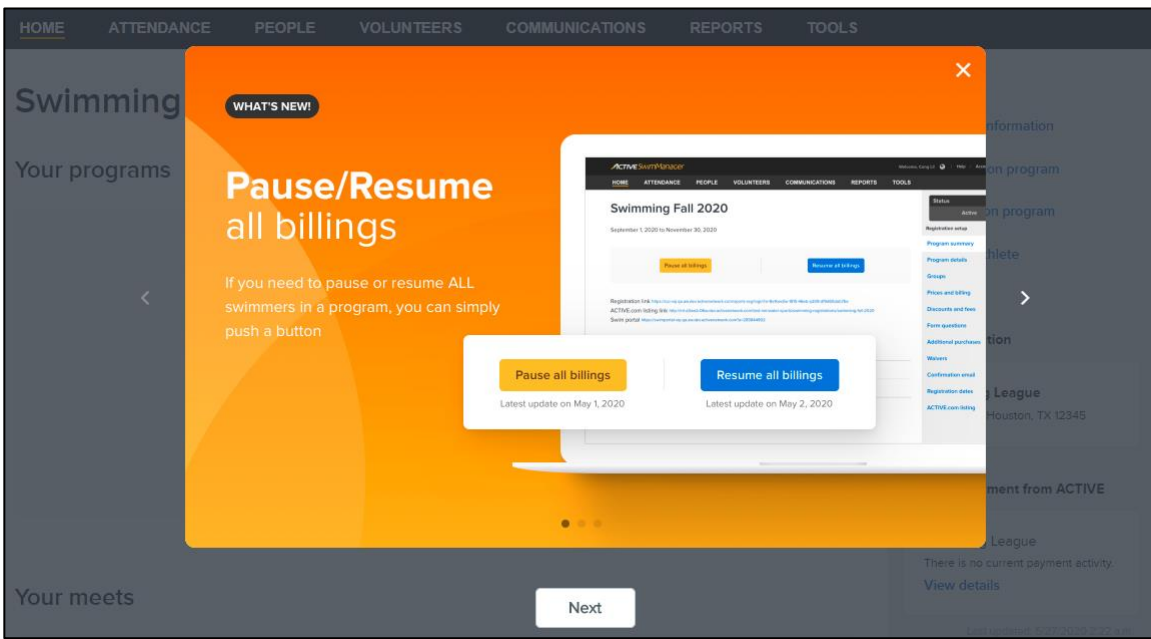

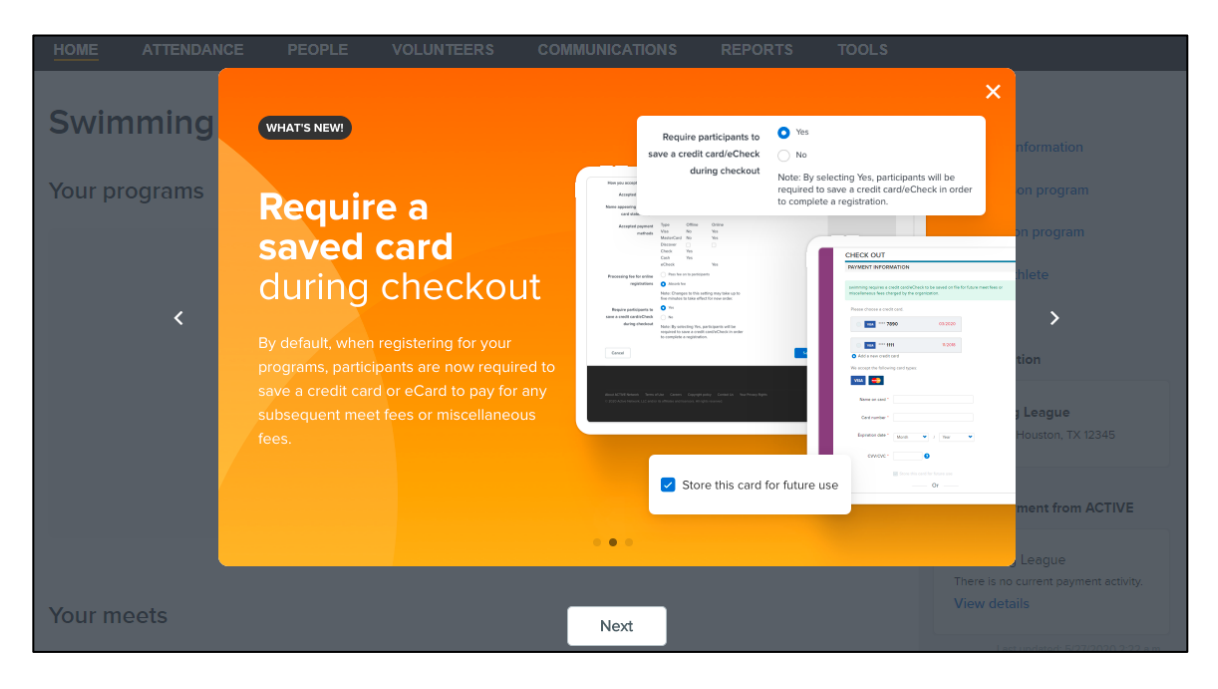

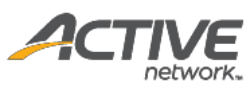

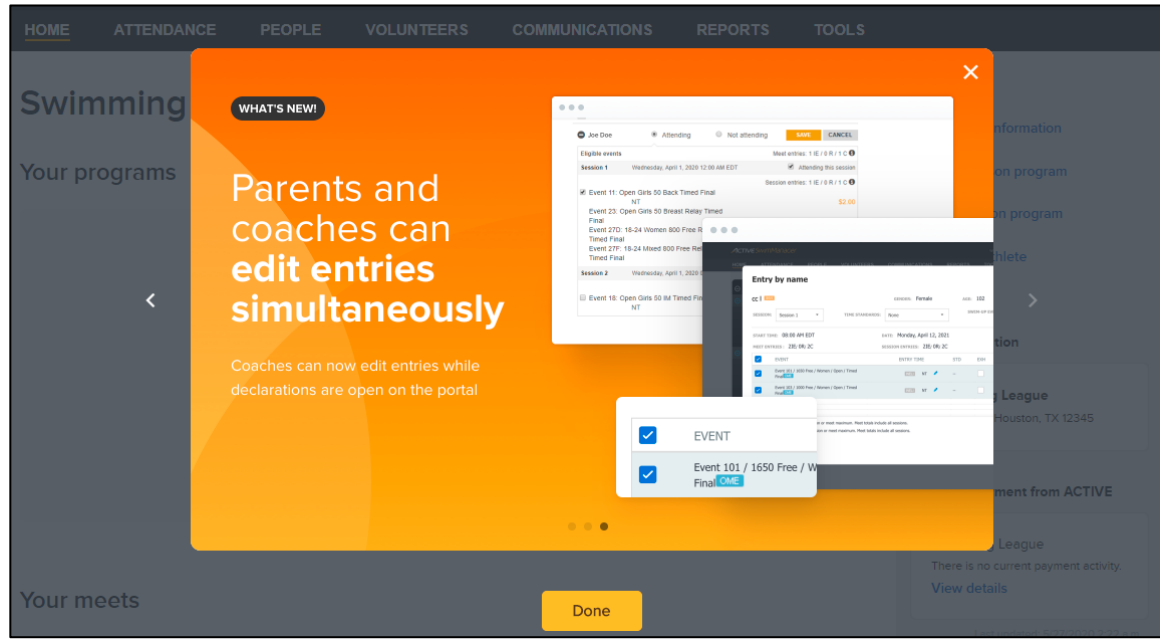

Agency staff or coaches can:

- Click **>** or **Next** to proceed to the next slide.
- Click **<** to return to the previous slide.
- Click **X** or **Done** to close the slideshow (note: after closing, the same onboarding guide will not be shown again for the same user account).

### <span id="page-6-0"></span>**1.4 Strong Password requirement**

During self-sign-up (**Create an organization** > **SwimManager**), agency administrators now must provide a strong password that includes at least:

- 8 characters
- three of the following:
	- lowercase letters
	- uppercase letters
	- numbers
	- special characters

Since agency administrators must be over 18 to create a new team, they must now enter their **Contact information** > **Date of Birth**:

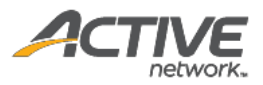

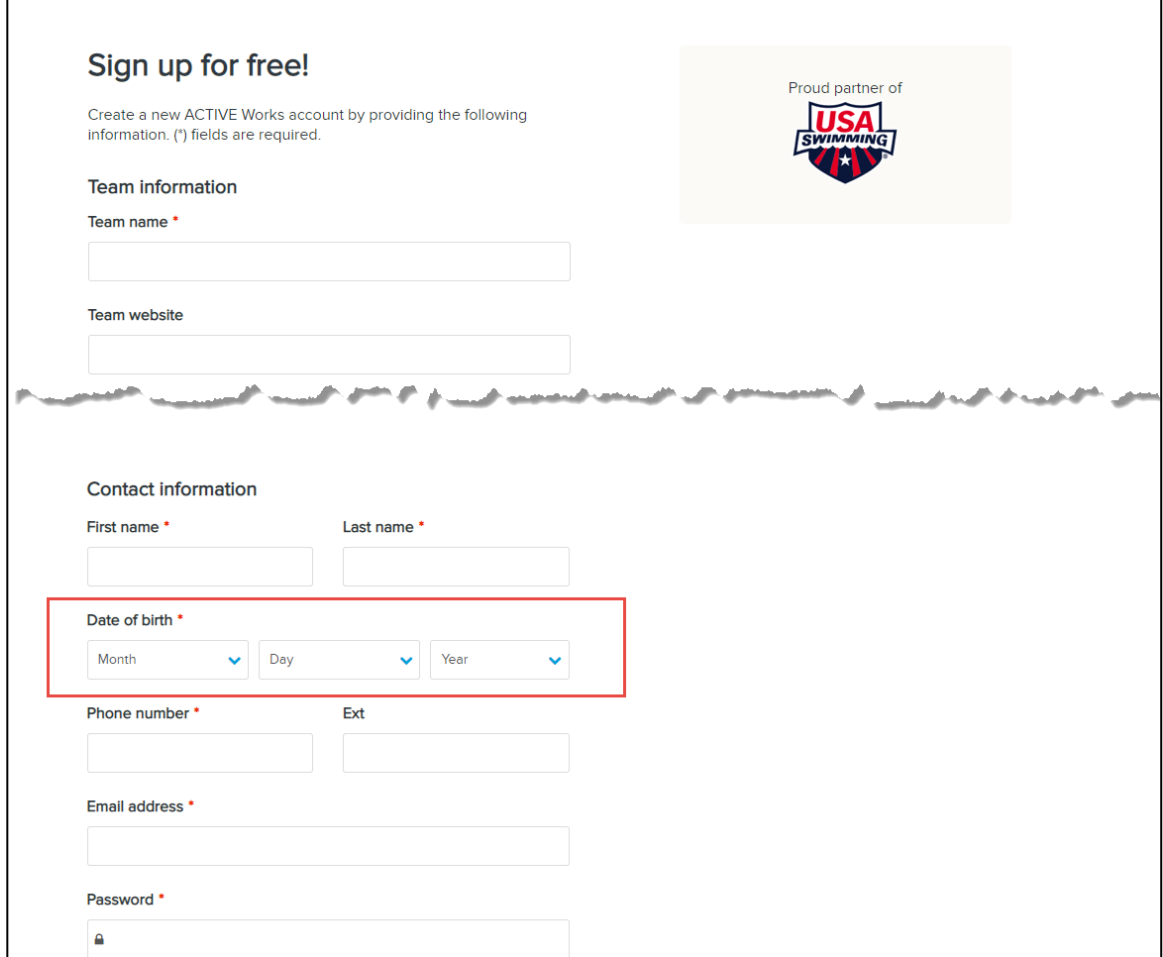

If existing agency users log in with a weak password, then they must now change their password in Passport to a strong password before logging in.

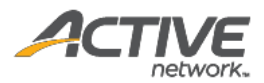

# <span id="page-8-0"></span>**2.Resolved Issues**

- Previously, meet statuses were inconsistent between the home page and meet overview page. This issue has been resolved in this release.
- Previously, agencies were unable to import .SD3 results files with a missing AgeOrClass(64-66) field into AWS programs. This issue has been resolved in this release.